## 设置参数布局的灵活分析

## 应用场景

在制作灵活分析时,我们通常需要对参数的位置进行布局调整,此类需求可以通过产品自带的参数布局功能来完成。

## 案例及实现

通过参数布局的设置将参数的显示布局进行调整。初始效果如下图:

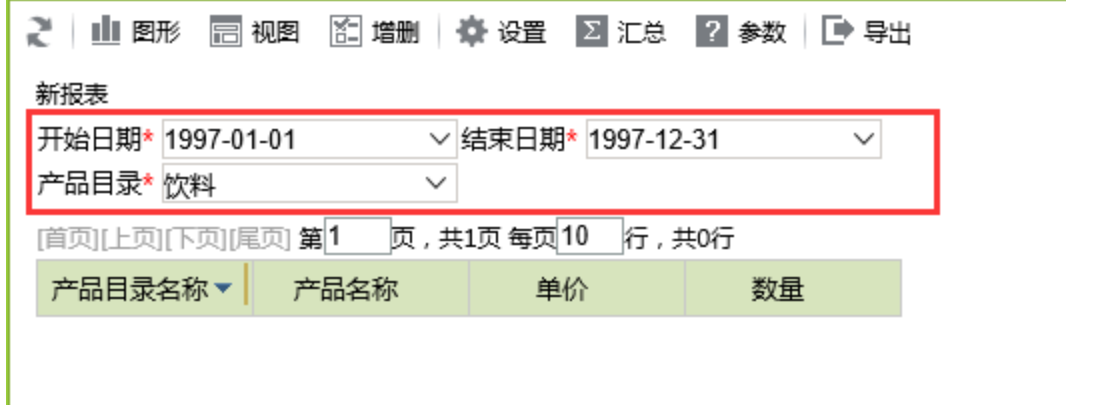

现在需将"产品目录参数"移到"结束日期"之后,效果如下:

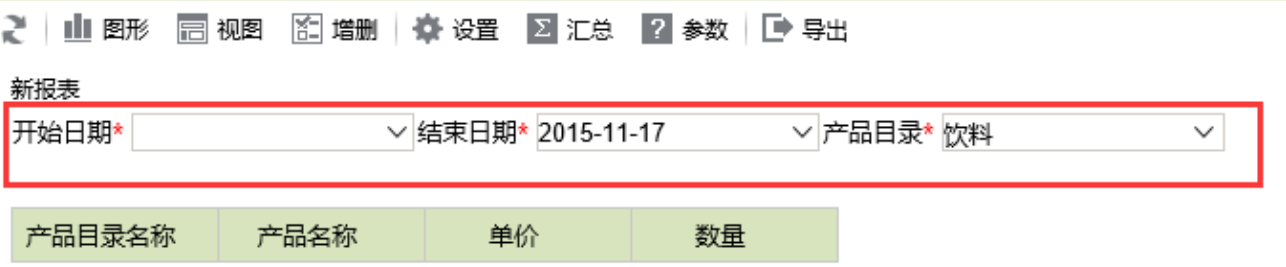

实现上述参数布局方式改变的操作过程如下:

1.新建查询

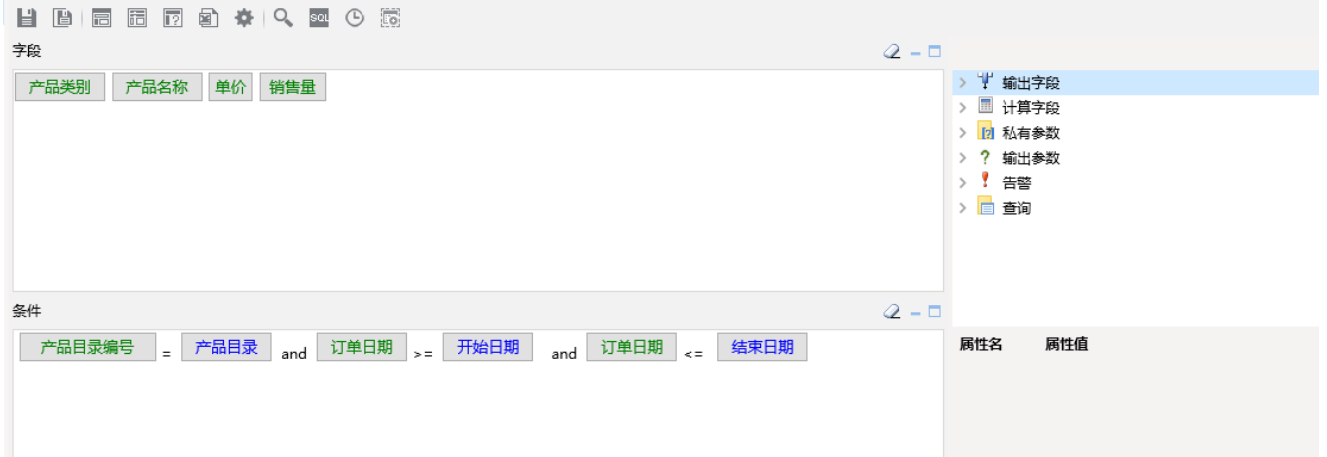

查询中使用了"产品目录参数"、"开始日期"、"结束日期"三个参数。

2. 在工具栏,点击预览数据,可以看到目前的参数排版方式。

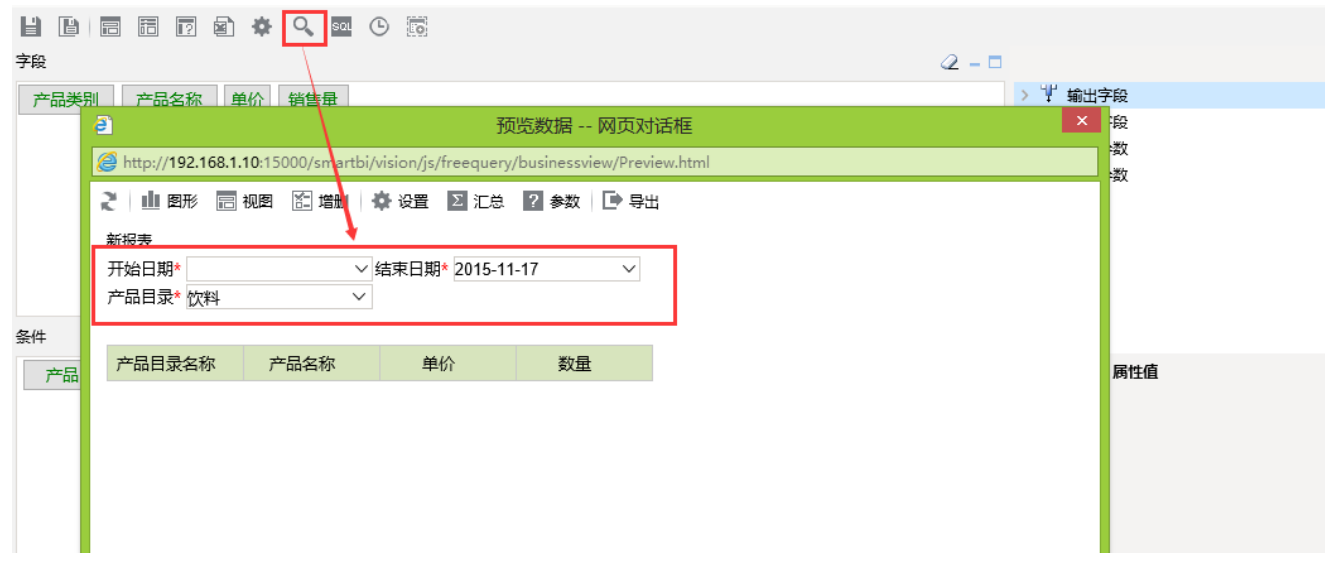

3. 在工具栏,点击参数布局,查看目前的参数布局。

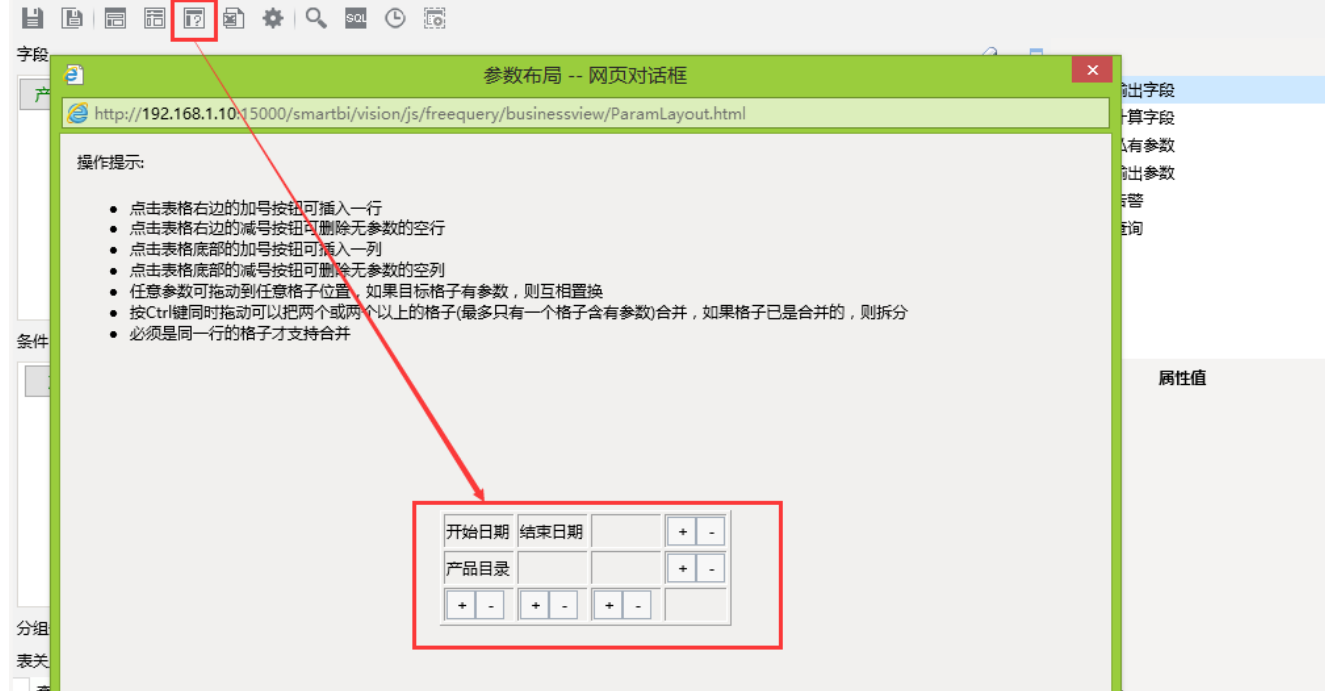

4. 点击"结束日期"下方的"+"按钮,产品自动在结束日期后方增加了两行空白布局。

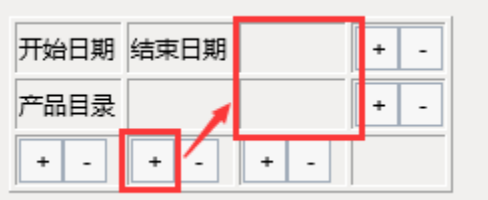

5. 将"产品目录参数"拖拽至"结束日期"后方的空白布局区域。

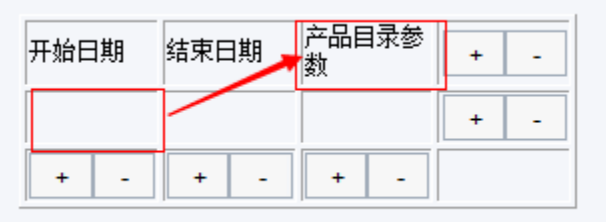

6. 点参数行下方的空白行右侧"-"按钮,删除改行布局。

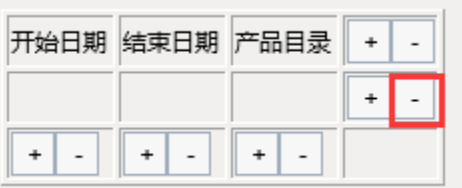

7. 点击确认按钮,保存该参数布局方式

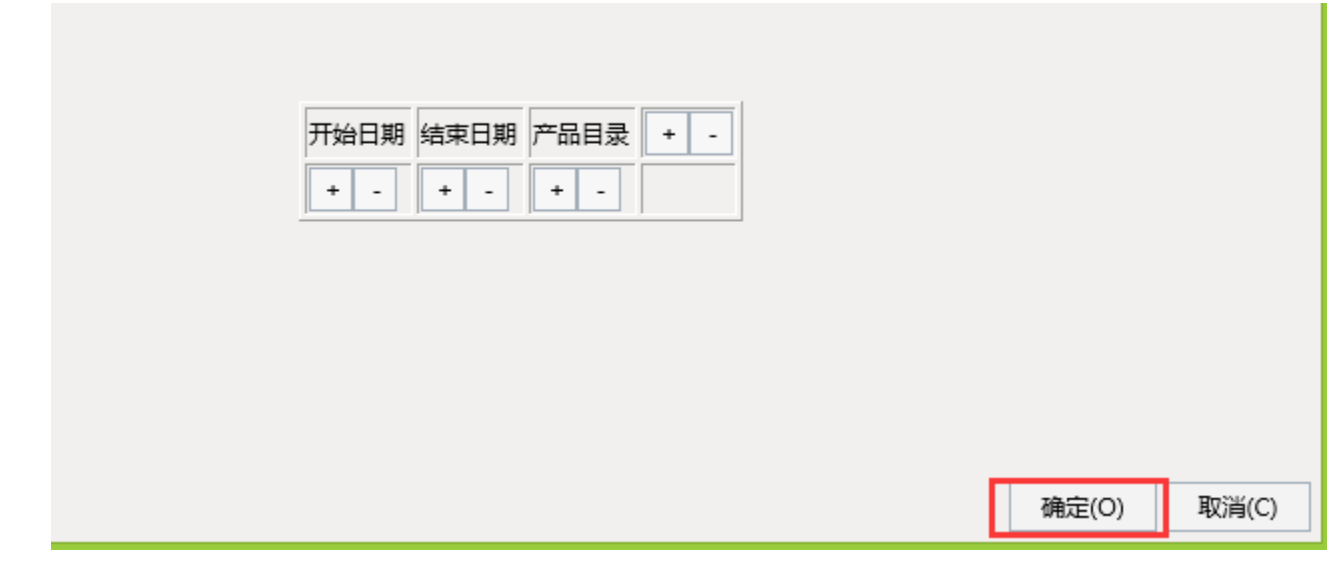

8. 查看参数布局效果

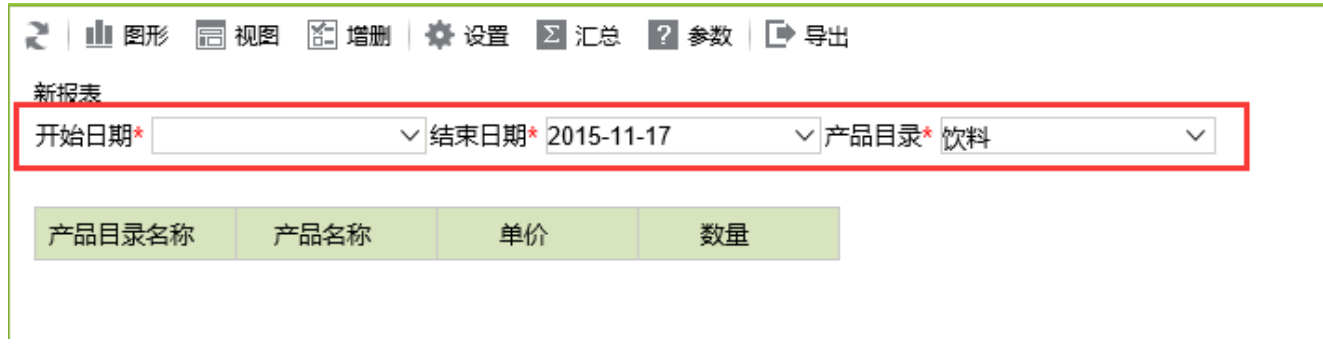